## **How to Make a Payment**

**Step 1:** Select the **Make Payment** option found in the main menu bar.

**Step 2:** Next, select your payment option.

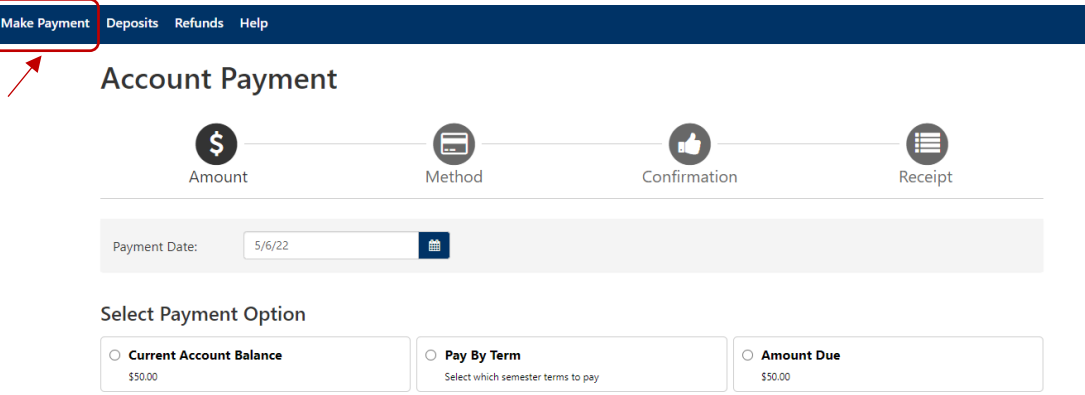

**Step 3:** Click "Add" to add the input amount pre-populated in the box or change input amount by clicking the dollar amount in the box. Once you see the amount you wish to pay in the Payment Total section, click **Continue**.

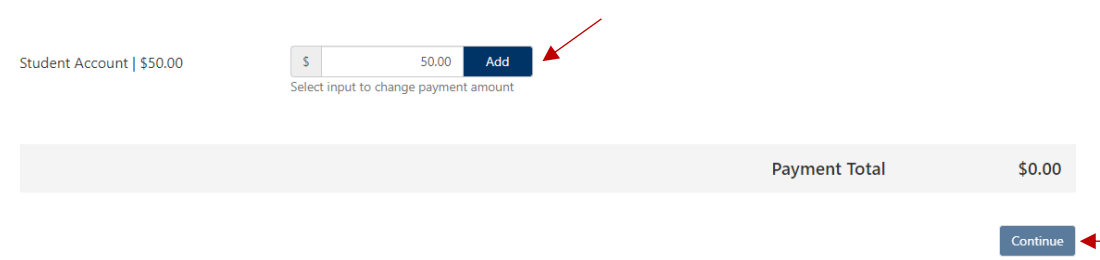